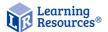

LER 4429-B / LER 4429-G / LER 4429-P

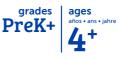

# Zoomy<sup>™</sup> 2.0 Handheld Digital Microscope

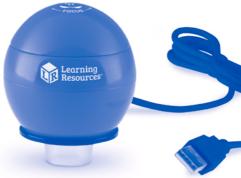

For xploview v3.2.01

Instruction Manual

WARNING: CHOKING HAZARD - Small parts. Not for children under 3 years.

# CONTENTS

| Before Use3                     |
|---------------------------------|
| Important information3          |
| Care and maintenance3           |
| Warning3                        |
| Product description3            |
| Computer requirements4          |
| Product At A Glance5            |
| Package contents5               |
| Product overview5               |
| Product specifications6         |
| Getting Started7                |
| Software installation7          |
| Connecting the device7          |
| Starting the xploview software7 |
| Assembling the product8         |
| Basics                          |
| Focusing9                       |
| Taking a snapshot10             |

| Using the Xploview<br>Software10–11 |
|-------------------------------------|
| Soltware                            |
| Button menu10                       |
| Full-screen viewing11               |
| Image rotation / flip12             |
| System settings menu13              |
| Device setup14                      |
| Timed shot setup14                  |
| Movie setup14                       |
| Save setting15                      |
| Language setting15                  |
| Advanced settings 15-16             |
| Saved files                         |
| Uninstalling the xploview software  |

## Before Use Important information

Please read this instruction manual carefully before using this product, and retain for future reference.

Improvements and changes to this text necessitated by typographical errors, or improvements to the software and/or equipment, may be made at any time without notice.

#### **Care and maintenance**

- Avoid vibration, shock, and pressure (e.g., dropping the microscope).
- Keep the device dry and protect it from water or vapor.
- Do not leave your device in a place with extreme high or low temperatures.
- Do not touch the device with a wet hand as it may damage the device, or cause an electric shock to the user.
- Do not use or store the device in dusty, dirty areas as its moving parts may be damaged.
- Do not use harsh chemicals, cleaning solvents, or strong detergents to clean the device. Wipe it with a soft cloth slightly dampened in a mild soap-and-water solution.

#### Warning

- Do not place lighted Zoomy<sup>™</sup> 2.0 upon the eye; doing so may cause permanent eye damage.
- Do not attempt to open or dismantle Zoomy<sup>™</sup> 2.0.

#### **Product description**

- This product is a USB-powered device, which magnifies specimens up to 54x on a 17" computer monitor.
- Snapshot of the specimens can be captured using the shutter button located on the top of the device. Video recording is also available.

## **Computer requirements**

Windows-based PC

| Compatible operating systems: | Windows 10 (32 bit or 64 bit)<br>Windows 8 (32 bit or 64 bit)<br>Windows 7 (32 bit or 64 bit)<br>Windows Vista (32 bit or 64 bit)<br>Windows XP SP2, SP3 |
|-------------------------------|----------------------------------------------------------------------------------------------------|
| CPU Speed:                    | P4-1.8GHz or above                                                                                                    |
| RAM:                          | 512 MB or above                                                                                                    |
| Hard disk:                    | 800 MB or above                                                                                                    |
| USB:                          | USB 2.0                                                                                                    |

#### Mac OS-based PC

| Compatible operating systems: | Mac OS X 10.4.8 -<br>Mac OS X 10.11.x |
|-------------------------------|---------------------------------------|
| CPU Speed:                    | Power PC G3/G4/G5 or<br>Intel based   |
| RAM:                          | 128 MB or above                       |
| Hard disk:                    | 800 MB or above                       |
| USB:                          | USB 2.0                               |

## Product At A Glance Package contents

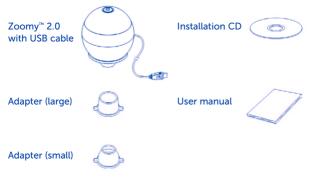

#### **Product Overview**

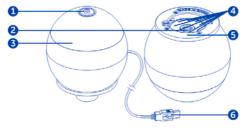

- Shutter button
   Lens
- Focusing ring
   LED lights
- Adapter slot
   USB cable

## **Product specifications**

| Connection type:                             | USB 2.0                   |
|----------------------------------------------|---------------------------|
| Effective magnifications (on a 17" monitor): | 17" monitor - 54x         |
| Effective viewing area:                      | 8 x 6 mm                  |
| Illumination:                                | Eight LEDs                |
| Sensor:                                      | CMOS                      |
| Maximum snapshot resolution:                 | 1600 x 1200 pixels (UXGA) |
| Maximum video capturing resolution:          | 640 x 480 pixels (VGA)    |
| Size:                                        | 60 x 72.8 mm              |
| Weight:                                      | 131 grams                 |

# Getting Started Software installation

- Windows-based PC
- Insert the supplied application CD to the CD-ROM of the computer.
- Double click the "xploview.exe" icon < > located on the driver CD.
- Follow the xploview setup wizard to install the application software for Zoomy<sup>™</sup> 2.0.

#### Mac OS-based PC

- Insert the supplied application CD to the CD-ROM of the computer.
- Double click the "xploview.dmg" icon < 
  > located on the driver CD.
- Drag the xploview icon < ∑ > into the Applications folder.

#### **Connecting the device**

Connect the device to the computer using the USB cable provided.

When the device is connected to the computer for the first time, a driver will automatically be installed by Windows or Mac OS. This process could take up to a few minutes.

#### Starting the xploview software

#### Windows-based PC

The xploview software can be launched by double clicking the xploview icon < M > from the desktop, or from the start menu.

#### Mac OS-based PC

The xploview software can be launched by double clicking the xploview icon <  $\sum_{i=1}^{N}$  > from the Applications menu.

#### Assembling the product

Insert one of the adapters into the adapter slot, and fasten it by turning it gently clockwise.

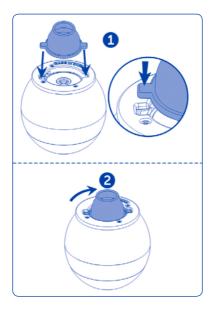

# **Basics**

#### Focusing Adjust the focus of the im

Adjust the focus of the image manually by rotating the focusing ring.

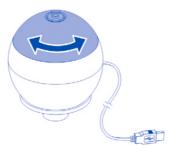

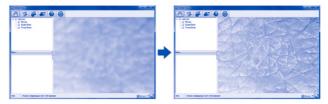

#### Taking a snapshot

Press the shutter button to take a snapshot.

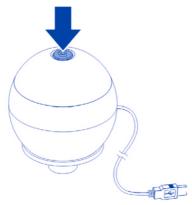

# Using the Xploview Software Button menu

The icons on the button menu:

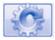

Open System Settings Menu (see system settings menu on page 13).

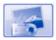

Capture on-screen image.

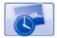

Start and stop Timed Shot. Images will be captured at a regular interval (see Timed Shot setup on page 14 to adjust frequency and duration).

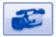

Start and stop Video Recording.

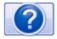

Information on the application software. This information may be helpful when updating software.

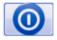

Shut down the application software.

#### Full-screen viewing

To activate the full-screen mode, click the full-screen button < > located on the bottom right corner of the xploview application software window.

To exit full-screen mode, either double click on the screen, or press the "Esc" button on the keyboard.

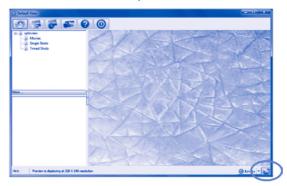

#### Image rotation / flip

Click < @ Lotate \* > to rotate or flip the image.

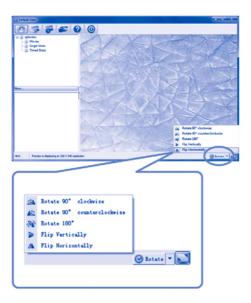

#### System Settings Menu

The first time the xploview software is started, the default settings will be loaded. You may change these settings manually in the system settings menu.

#### Windows-based PC

| tings           |              |                                                                                                    |        |
|-----------------|--------------|----------------------------------------------------------------------------------------------------|--------|
| Device Setup    |              |                                                                                                    | (      |
| Device          | adview       | Tituless + 192 - 168 - 5 - 5 : 9080                                                                                                    | Acoly  |
| Resolutions     |              |                                                                                                    | Unde   |
| 180000          | 640 X 40     | 0 · · Decrived                                                                                                    |        |
| Timed Shot Sets |              |                                                                                                    | Hare   |
| Taker           | 40           | shots per @ minute () hour () day (max. 300)                                                                                                    | Defect |
| Ourations       | 200          | @ minute(s) (C hour(s) (C day(s) (max. 999)                                                                                                    |        |
| Nave Setting    | n fle size:  | ар на (зана -нолжа) 👂                                                                                                    |        |
|                 | rist alter D | however the second second se |        |
| C Lies Van      |              |                                                                                                    |        |
|                 | Net          | a create new failer •                                                                                                    |        |
|                 | _            |                                                                                                    |        |
| Public          | _            |                                                                                                    |        |

#### Mac OS-based PC

| 0.0                                                        | Settings            |            |           |
|------------------------------------------------------------|---------------------|------------|-----------|
| Device Setup                                               | 192 108 5.1         |            | Apply     |
| Device: sploview Wreless<br>Resolution: 640X480            | 192.168.5.1         | Connect    | Undo More |
| Timed Shot Setup<br>Take: 41 shots per                     | Ominute Chour Ciday | (max. 300) | Default   |
| Duration: 200 Ominute(s                                    | Nour(s) day(s)      | (max. 998) |           |
| Novie Setup<br>Resolution: 642X47<br>Maximum file size: 60 | MB (1948 - 497MB)   |            |           |
| Save Setting                                               |                     |            |           |
|                                                            | de new folder       |            |           |
| Language Setting                                           |                     |            |           |
| English                                                    |                     |            |           |

#### **Device setup**

If the image captured by Zoomy<sup>™</sup> 2.0 was not displayed by default, you can change this by selecting it from the "Device" drop-down menu.

The resolution of images you capture can be changed from the "Resolution" drop-down menu.

| evice Setup |                   |   |
|-------------|-------------------|---|
| Device:     | xploview Wireless | • |
| Resolution: | 640 X 480         | - |

#### **Timed Shot setup**

The frequency and duration of automatic image capture can be adjusted under this option.

| Take:     | 60 | shots per 🔘 | minute 🔿 hour | 🔿 day (max. 300) |
|-----------|----|-------------|---------------|------------------|
| Duration: | 60 | @ minute(s) | O hour(s) O d | av(s) (max. 999) |

#### **Movie setup**

The resolution of videos you record can be changed from the "Resolution" menu. You can also set a maximum file size for each video.

| Movie Setup        |           |                    |
|--------------------|-----------|--------------------|
| Resolution:        | 640(480 - |                    |
| Maximum file size: | 50        | MB (16MB - 4097MB) |
|                    |           |                    |

#### Save setting

The default location for captured images or videos can be changed under this option.

| Users  sa  Doc   | uments                   |     |
|------------------|--------------------------|-----|
| process property |                          | *** |
|                  |                          |     |
| Folder:          | Not to create new folder |     |

#### Language setting

The language of the xploview software can be changed under this option.

| Language Setting |   |
|------------------|---|
| English          | - |
|                  |   |

#### **Advanced settings**

By clicking the "More..." button on the right of the system settings menu, you will be able to manually adjust all of the image settings. Note that the settings available may be different, depending on your operating system.

#### Windows-based PC

| ploview Properties | ontend                                            |     | X     |
|--------------------|---------------------------------------------------|-----|-------|
|                    |                                                   |     | Auto  |
| Brightness         |                                                   | 0   |       |
| Contrast           |                                                   | 64  |       |
| Bue                |                                                   | 0   |       |
| Saturation         |                                                   | 64  |       |
| Sharpness          | 0                                                 |     |       |
| Gamma              | - 0                                               | 100 |       |
| White Balance      | 0                                                 |     |       |
| Backlight Comp     | 0                                                 |     |       |
| Gain               | 0                                                 |     |       |
| ColorEnabl         | eeowerLine Frequency<br>(Anti Flicker)<br>Default | -   | ]     |
|                    | OK Care                                           |     | Annh  |
|                    | OK Cano                                           | e   | Apply |

#### Mac OS-based PC

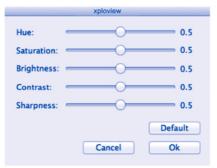

#### Saved files

With the xploview application software opened, you can locate the saved files folder by clicking the "More..." button located on the left of the main software window.

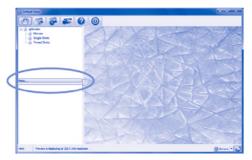

#### Uninstalling the xploview software

#### Windows-based PC

Select "Uninstall" from the start menu (Start > All Programs > xploview >Uninstall).

#### Mac OS-based PC

Drag the xploview application icon from the "Applications" folder to "Trash."

#### FCC compliance statement (United States only)

This device complies with part 15 of the FCC Rules. Operation is subject to the following two conditions: (1) This device may not cause harmful interference, and (2) this device must accept any interference received, including interference that may cause undesired operation.

Changes or modifications not expressly approved by the party responsible for compliance could void the user's authority to operate this device.

This device has been tested and found to comply with the limits for a Class B digital device, pursuant to part 15 of the FCC Rules. These limits are designed to provide reasonable protection against harmful interference in a residential installation. This device generates, uses, and can radiate radio frequency energy and, if not installed and used in accordance with the instructions, may cause harmful interference to radio communications. However, there is no guarantee that interference will not occur in a particular installation. If this device does cause harmful interference to radio or television reception, which can be determined by turning the equipment off and on, the user is encouraged to try to correct the interference by one or more of the following measures:

- Reorient or relocate the receiving antenna.
- Increase the separation between the equipment and receiver.
- Connect the device into an outlet on a circuit different from that to which the receiver is connected.
- Consult the dealer or an experienced radio/TV technician for help.

#### Legal information

This document is published without any warranty. While the information provided is believed to be accurate, it may include errors or inaccuracies. In no event shall the manufacturer or its distributors be liable for incidental or consequential damages of any nature, including but not limited to loss of profits or commercial loss, arising out of the use of the information in this document.

Intel is a trademark of Intel Corp. in the U.S. and other countries. Mac, Mac OS and OS X are trademarks of Apple Inc., registered in the U.S. and other countries. PowerPC<sup>™</sup> and the PowerPC logo<sup>™</sup> are trademarks of International Business Machines Corporation, used under license therefrom. Windows is a registered trademark of Microsoft Corporation in the United States and other countries. All other trademarks or registered trademarks are the property of their respective owners.

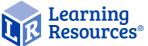

Your opinion matters! Visit LearningResources.com to write a product review or to find a store near you. Like us on

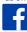

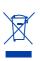

ATENCIÓN: PELIGRO DE ASFIXIA. Piezas pequeñas. No se recomienda para menores de 3 años. ATTENTION: RISQUE D'ÉTOUFFEMENT. Petites pièces. Interdit aux enfants en dessous de 3 ans. ACHTUNG: ERSTICKUNGSGEFAHR. Kleine Teile. Nicht geeignet für Kinder unter 3 Jahren.

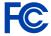

© Learning Resources, Inc., Vernon Hills, IL, US Learning Resources Ltd., Bergen Way, King's Lynn, Norfolk, PE30 2JG, UK Please retain our address for future reference. Made in China. LRM4429-B/4429-G/4429-P-GUD

> Hecho en China. Fabriqué en Chine. Hergestellt in China.

Conservar estos datos. Informations à conserver Bitte bewahren Sie unsere Adresse für spätere Nachfragen auf.